# **Hat Hidden Camera** User's Guide

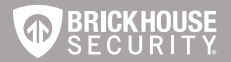

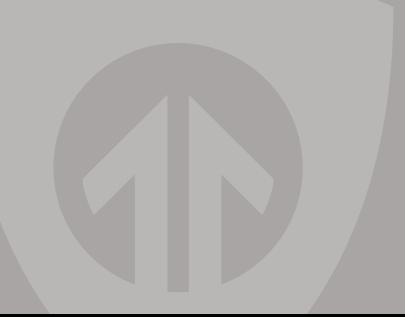

#### **Hat Hidden Camera**

The Hat Hidden Camera is a covert, high-definition hands-free recording device. Capture 1280 x 720 videos with audio, or capture 1600 x 1200 JPG still images.

All video is recorded to a micro SD card up to 32GB. View your videos using your PC's media player (MPC Star, VLC, etc.).

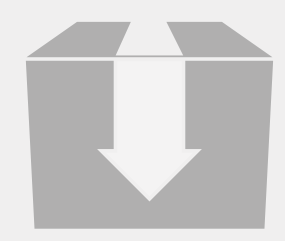

In the box you'll find the Hat Hidden Camera, a USB cable, and this manual.

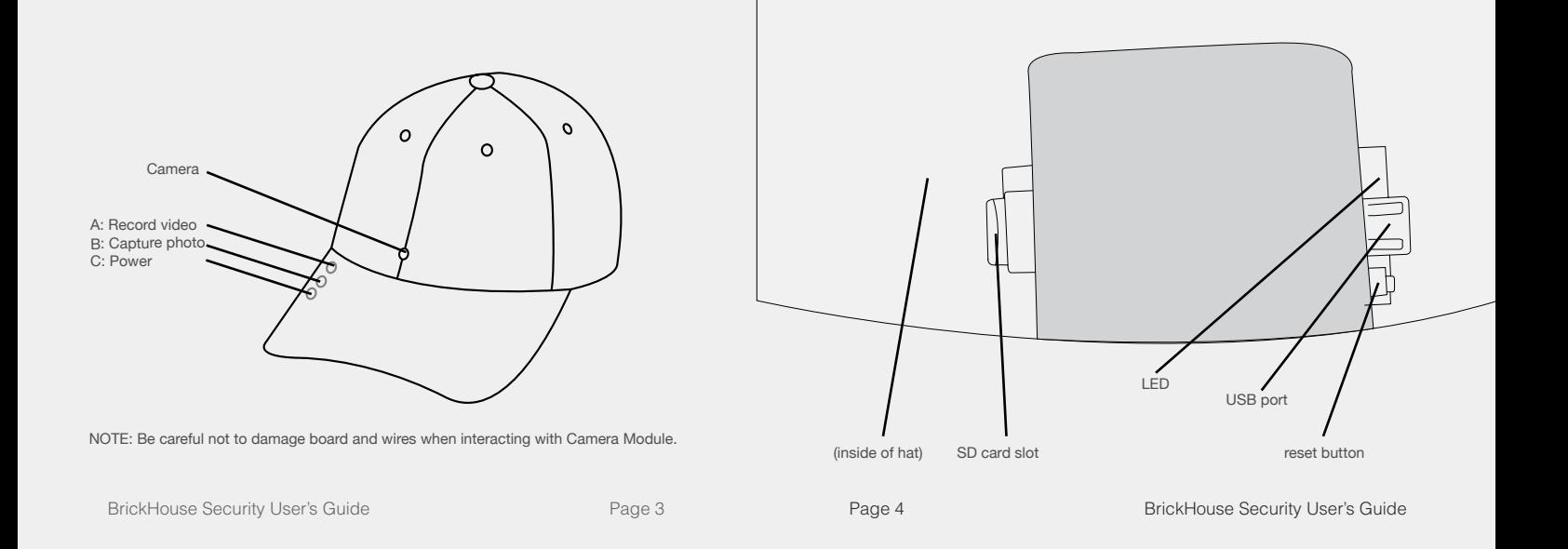

#### **Getting Started**

#### **Charging the Hat Camera**

The Camera module is located inside the hat. Pull up the cloth flap that is Velcroed inside the hat. Insert the supplied USB Cable into the USB port located on the right side of the Camera module. Then connect the other end of the cable to a USB port on a computer to begin charging. Once the camera module is fully charged, a blue indicator light will come on. It is recommended to continue charging 30 minutes after the blue indicator light comes on to obtain a maximum charge.

#### **Inserting and Removing the Micro SD Card**

The micro SD card slot is located on the left side of the camera module. Push the card all the way in until you hear a click. To remove the micro SD card, push the card further into the micro SD card slot until you hear a click. The slot will then release the micro SD card.

# **Powering On**

To power on the camera module, push and hold the C button for 3 seconds. There will be a long vibration indicating that the camera module has been turned on. (The indicator lights will come on and go to a steady Red meaning the camera module is in STANDBY MODE.)

#### **To Record**

Once the camera module is powered on, push the A button to record video. You will feel 3 vibration pulses indicating that recording has begun. (The indicator light will flash Red and Blue). To stop recording, push the A button again. You will feel 1 short vibration indicating that recording has stopped. (Once recording stops, the indicator light will return to a steady Red).

# **Capturing Photos**

To capture a photo, push the B button. You will feel 1 short vibration indicating that a photo has been captured. (NOTE: You must be in Standby Mode to capture photos.)

## **Powering Off**

To power off the camera module, push and hold the C button for 3 seconds. You will feel 1 short vibration indicating that the module has been turned off. (Light Indicator turns off).

## **Viewing Recorded Files**

To view your recorded files, first connect the device via the supplied USB cord with the Micro SD card inserted to the device, making sure the device is powered off. It will connect as a removable drive, and depending on the settings on your PC, it may automatically notify you that new hardware was detected. If so, select Open Folder to View Files. If it is not automatically detected, click Start on your desktop. Select My Computer if you are using Windows XP, or Computer if using Windows Vista or Windows 7. The device should be listed as a Removable Drive under the Devices with Removable Storage section. Open that drive, which will contain a folder called DCIM. This folder will contain all your recorded files.

# **Changing Time/Date Stamp**

To update a time/date stamp, create a .txt file named TIME, with information in the following

format:

Resolution Key:  $1 = 640 \times 480$  $2 = 720 \times 480$  $3 = 1280 \times 720$ Examples: 2011.02.01 13:00:00 Y1 would be February 1st, 2011 at 1:00 pm 640 x 480 2011.04.20 16:30:00 Y2 would be March 20th, 2011 at 4:30 pm 1280 x 720

Once you've created the file, connect the device to your computer via USB and save the .txt file to the device's root directory. When you connect the device to your computer, it will be assigned a drive letter (ex. C:, D:, E:). When you open that drive, you are in the root directory, or topmost level of the drive.

After you have loaded the file, safely disconnect the device from your computer, turn the device on and off, and the time and date you loaded should now appear on any new videos and photos you record.

#### **Troubleshooting**

Problem: The device is "stuck" with the LED light on and is not responding to any buttons.

Solution: This issue occurs most commonly when the device is given too many commands too quickly (rapidly pressing the power button repeatedly). This can cause it to freeze up. If this occurs, gently push the Reset button next to the USB port on the camera module.

### **Glossary**

DVR: short for Digital Video Recorder; this abbreviation refers to any device capable of recording and saving a digital video file. This is the high-tech equivalent of a VCR.

GB: GB is short for gigabyte which is a unit used to measure computer storage capacity and is approximate to 1.07 billion bytes. 1 Gigabyte of data is almost twice the amount of data that a CD-ROM can hold. Additionally, 1 Gigabyte could hold the contents of about 10 yards of books on a shelf.

LED: An abbreviation for "light emitting diode," it's an electronic device that lights up when electricity passes through it. LEDs are good for displaying images because they can

be relatively small, and they do not burn out. However, they require more power than LCDs.

Micro SD Card: Micro SD cards, also known as TransFlash, are smaller versions of SD memory cards. As electronic devices are becoming smaller, Micro SD cards are becoming more and more common in the marketplace. Currently, the highest capacity of micro SD card is 64GB.

USB Port: A USB port is a standard cable connection interface on personal computers and consumer electronics. USB ports allow stand-alone electronic devices to be connected via cables to a computer. USB can connect computer peripher¬als such as mice, keyboards, PDAs, gamepads and joysticks, scanners, digital cameras, printers, personal media players,

flash drives, and external hard drives.

For help and information on your device, visit the BrickHouse Security knowledgebase at [http://www.help.](http://www.help.brickhousesecurity.com) [brickhousesecurity.com](http://www.help.brickhousesecurity.com) 

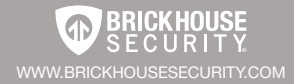